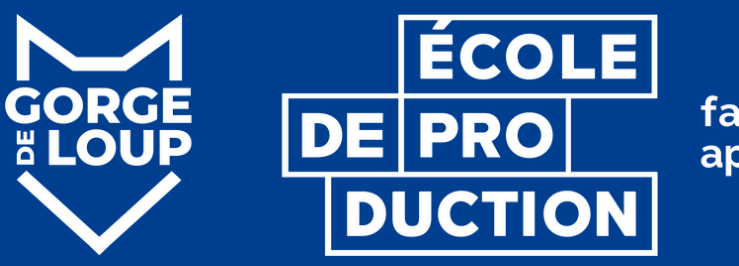

faire pour apprendre

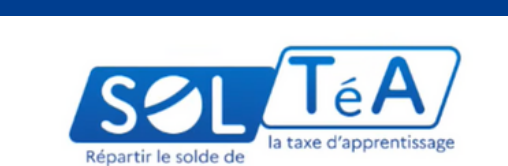

SOLTéA est la plateforme de répartition du solde de la taxe d'apprentissage

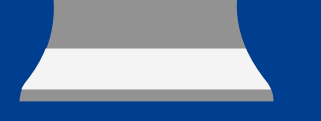

**Guide pratique**

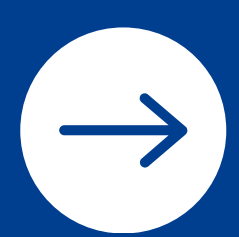

## **SOUTENEZ L'ÉCOLE DE PRODUCTION GORGE DE LOUP**

## **VERSEZ NOUS LE SOLDE DE VOTRE TAXE D'APPRENTISSAGE !**

## **VÉRIFIEZ VOTRE HABILITATION SUR SOLTÉA**

### **ÉTAPE 1**

Pour vérifier ou activer votre habilitation, vous devez vous connecter sur votre compte [net-entreprises.fr](https://www.net-entreprises.fr/)

Une fois connecté, allez sur l'onglet "Gestion" puis cliquez sur "Gérer les déclarations".

Recherchez dans la liste à gauche "SOLTéA" et basculez l'intitulé dans la liste à droite puis validez.

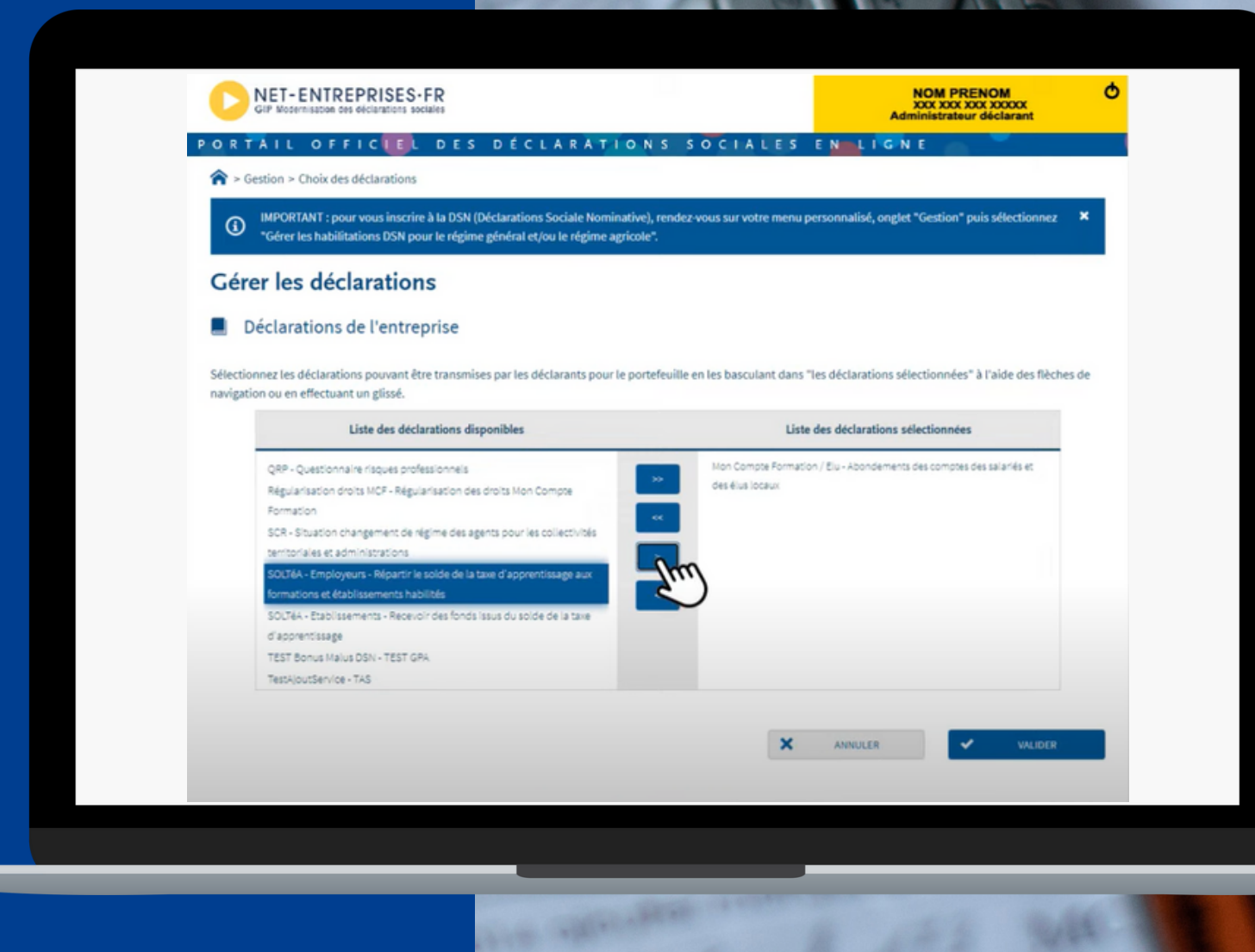

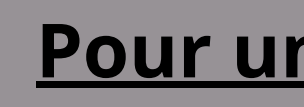

#### **Pour un petit tuto vidéo [cliquez](https://youtu.be/RAXWqlWvcIw) ici**

## **ÉTAPE 2**

# **SE CONNECTER À SOLTÉA**

#### Connexion à l'espace privé

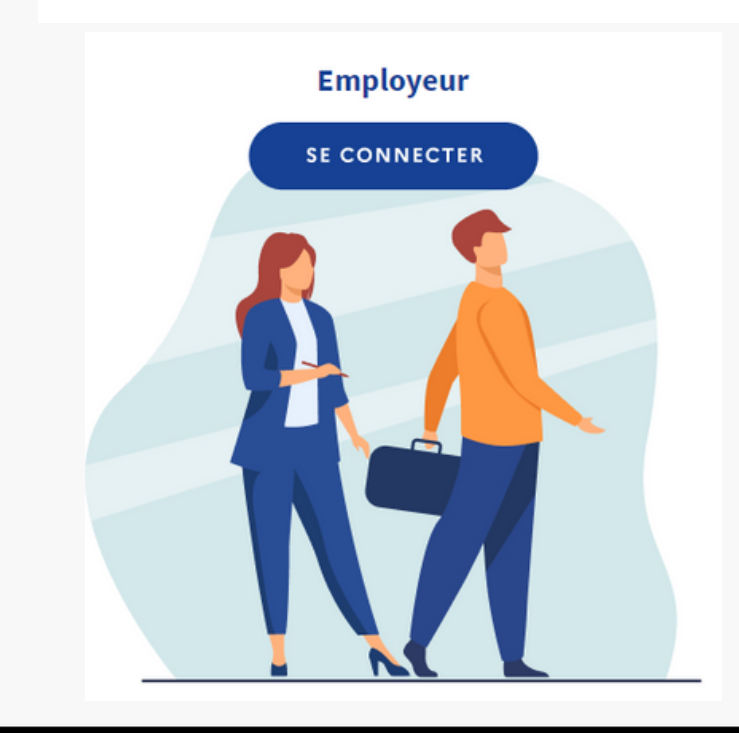

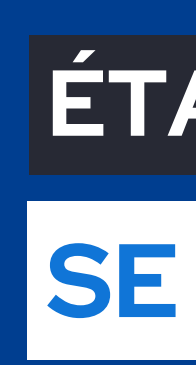

avec vos identifiants (net-entreprises) directement sur la plateforme SOLTéA ou via votre compte net-entreprises.fr

**[https://www.soltea.education.gouv.fr/espace-](https://www.soltea.education.gouv.fr/espace-public/)**

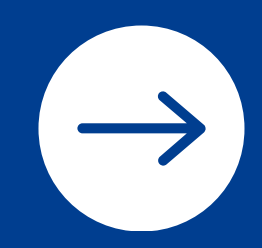

**public/**

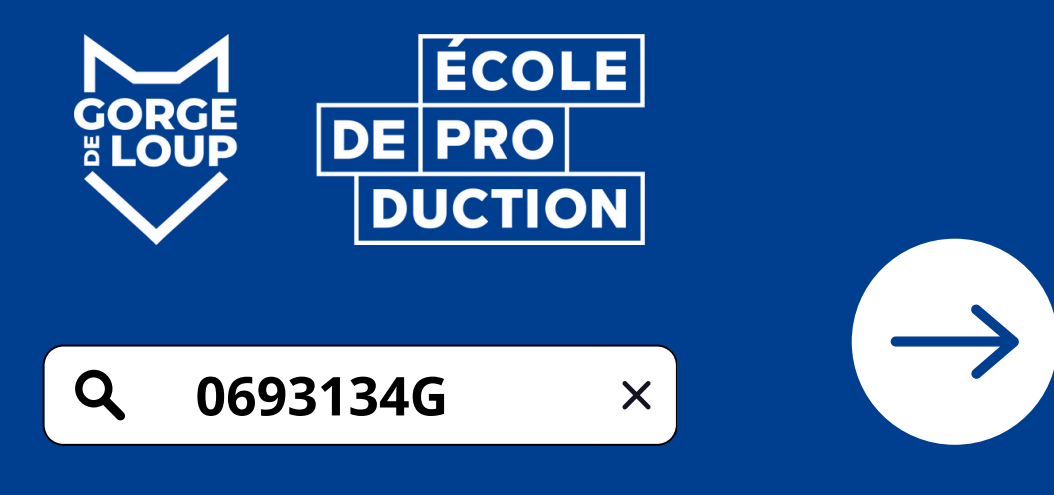

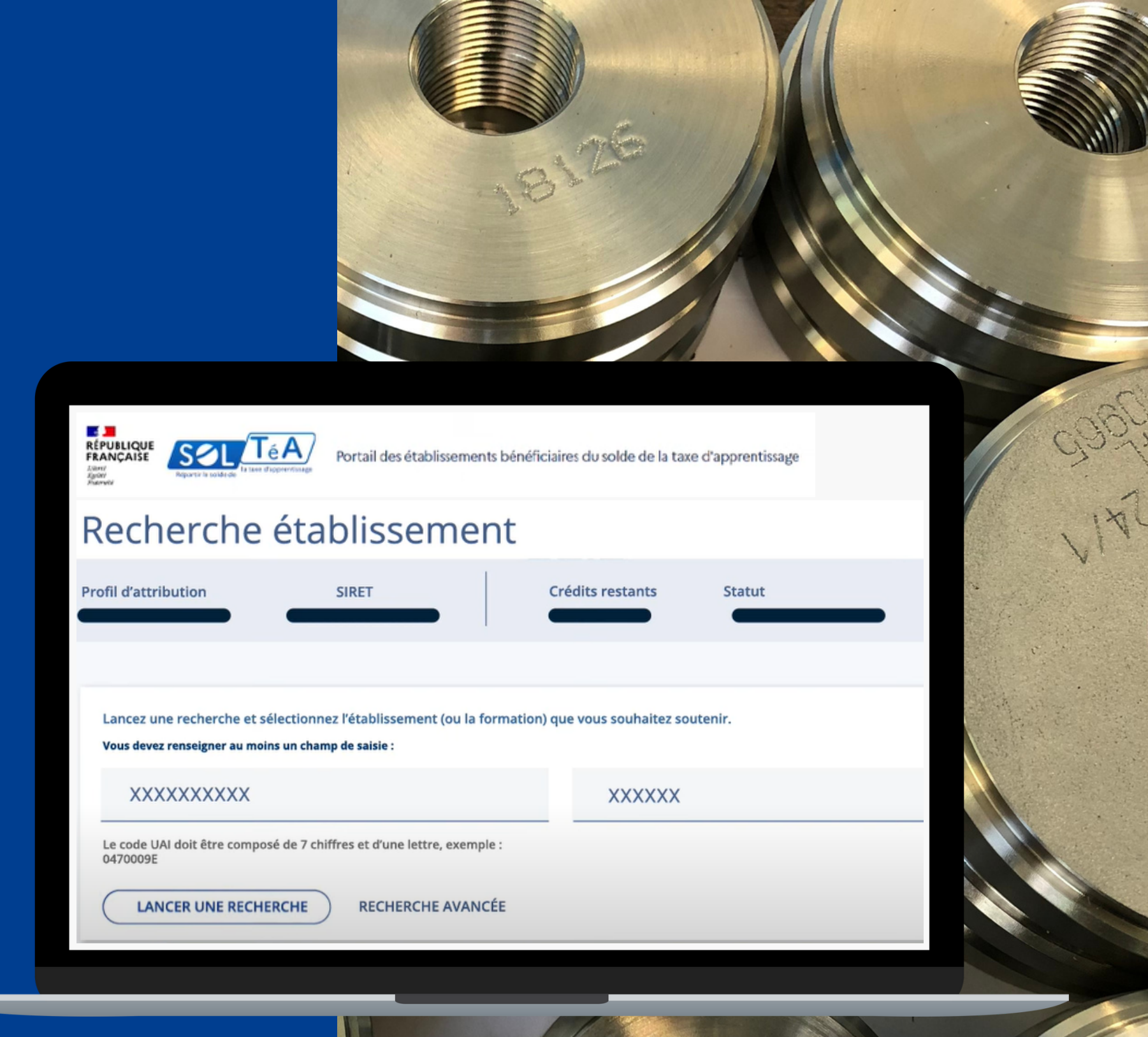

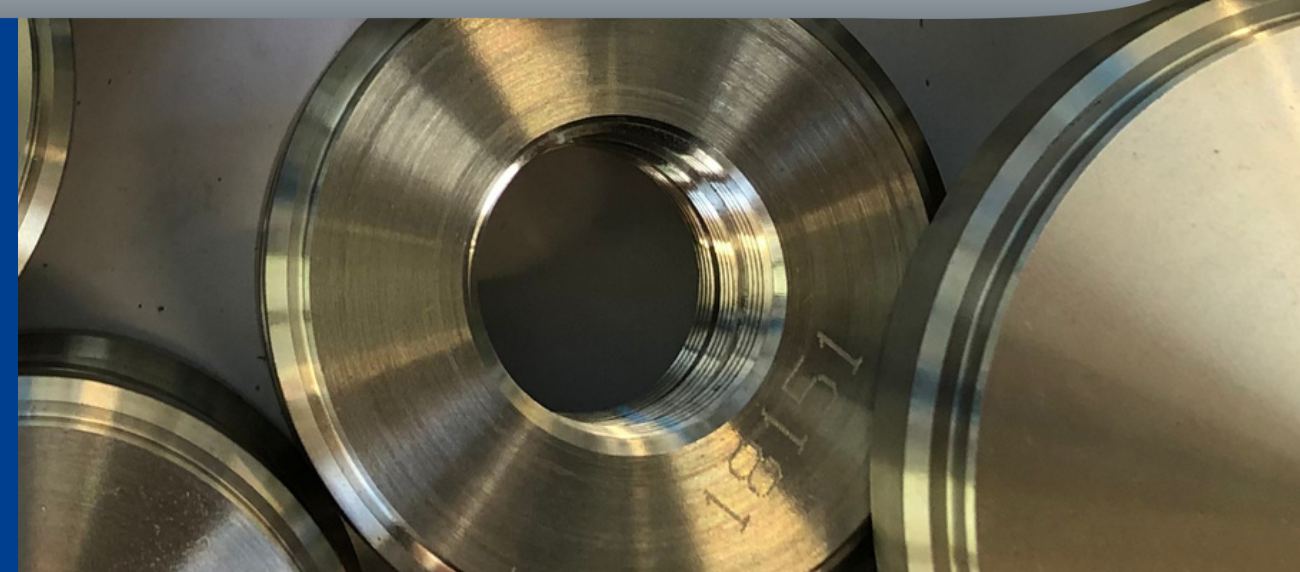

cliquez sur l'onglet "recherche établissement" , saisir notre code UAI 0693134G puis cliquez sur "lancer une recherche"

## **ÉTAPE 3**

#### **RECHERCHEZ L'ECOLE DE PRODUCTION GORGE DE LOUP**

#### Répartition de mon solde

◯ Attribuer à la composante / établissement secondaire tribuer à l'une / des formations de l'établissement

Sélectionnez les formations que vous souhaitez soutenir

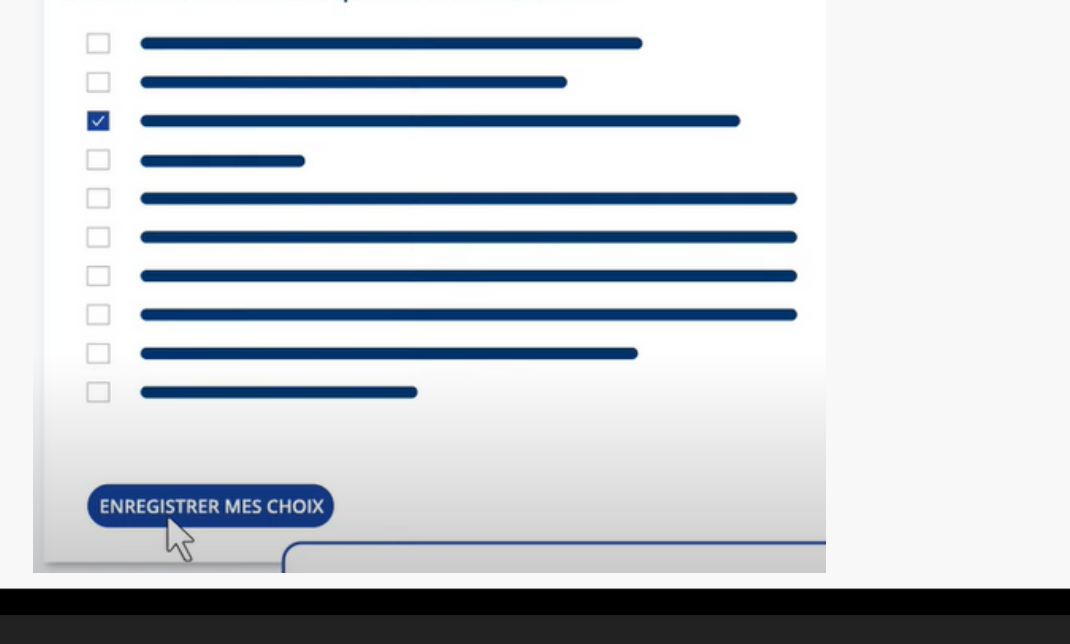

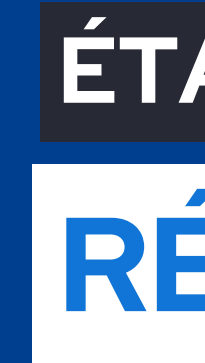

# **ÉTAPE 4 RÉPARTIR**

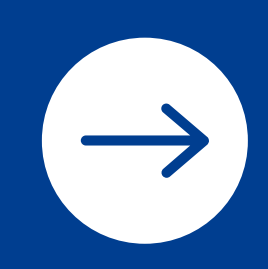

Cliquez sur "voir la fiche" , sélectionnez le mode de répartition souhaité puis cliquez sur "enregistrer mes choix".

Vous pourrez ensuite répartir vos "crédits" en cliquant sur "accéder à la synthèse".

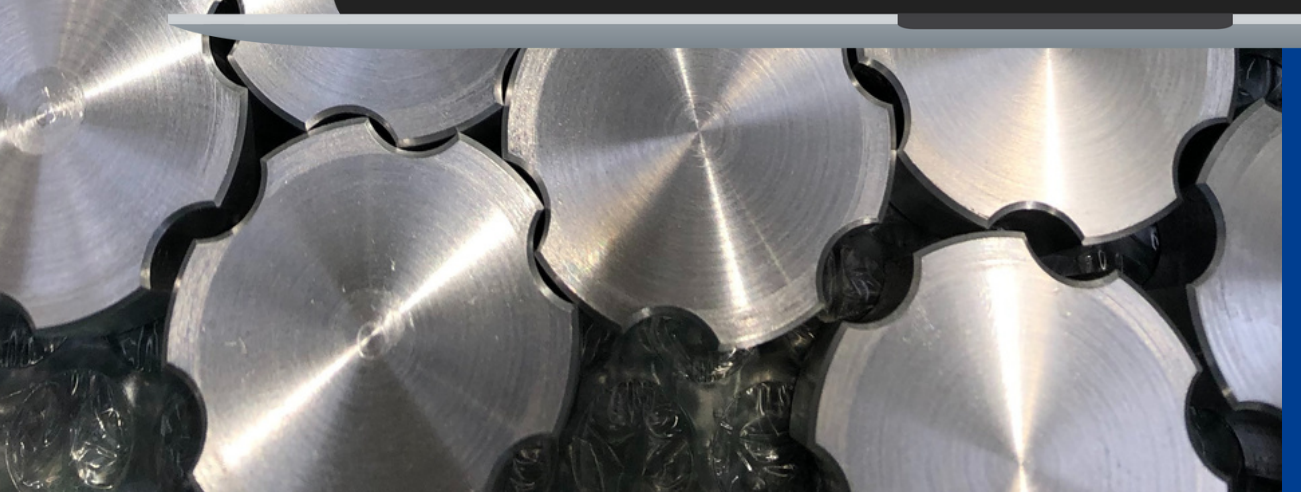

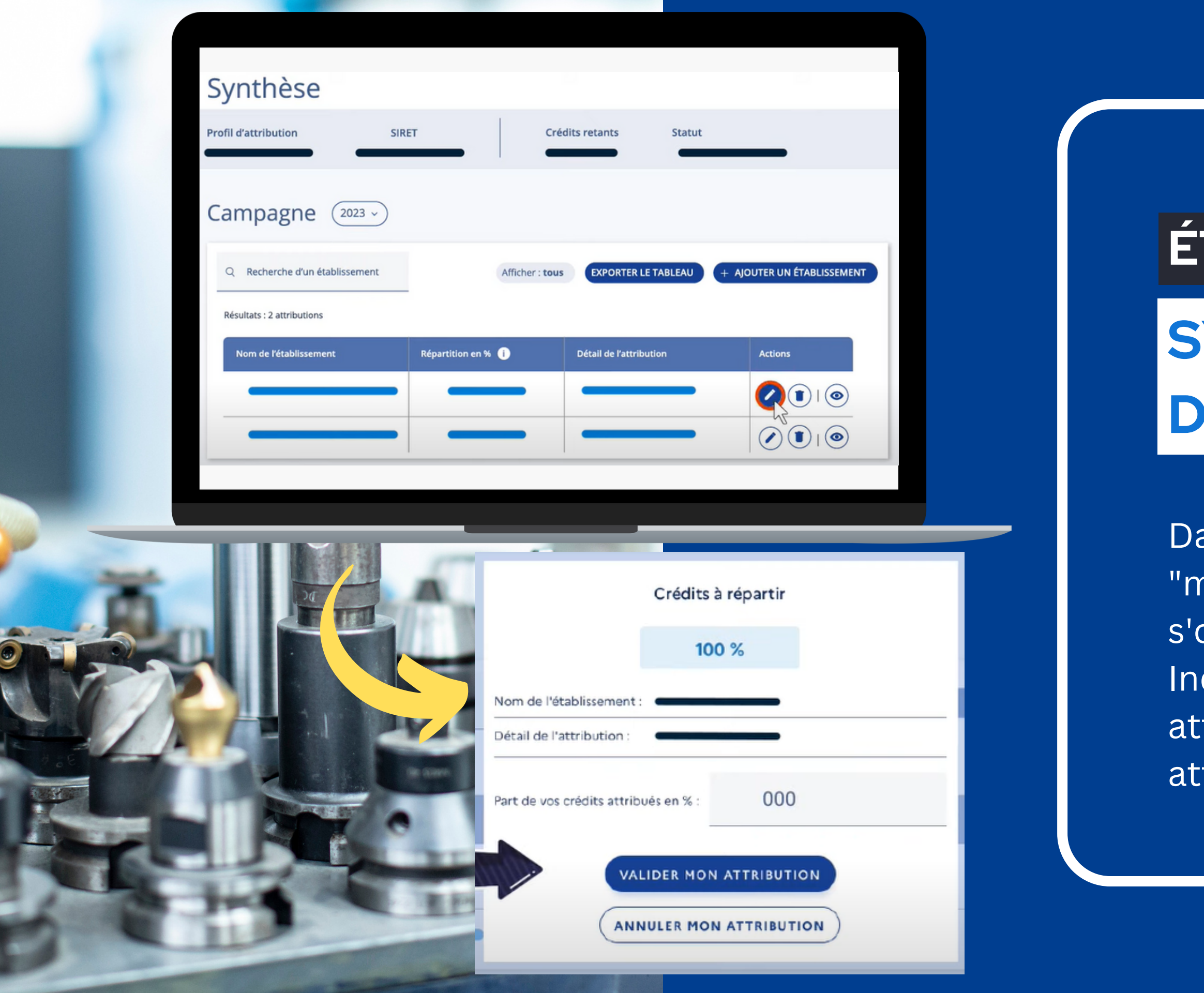

### **ÉTAPE 5**

# **SYNTHÈSE ET RÉPARTITION DES CRÉDITS**

- Dans "actions" , cliquez sur l'onglet "modifier" , une fenêtre "crédits à répartir" 'ouvre.
	- Idiquez la part que vous souhaitez ttribuer et cliquez sur "valider mon ttribution".

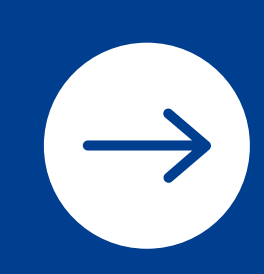

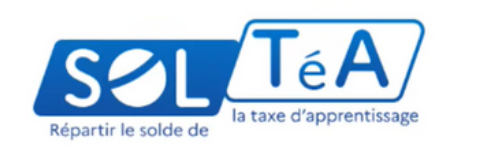

SOLTéA est la plateforme de répartition du solde de la taxe d'apprentissage

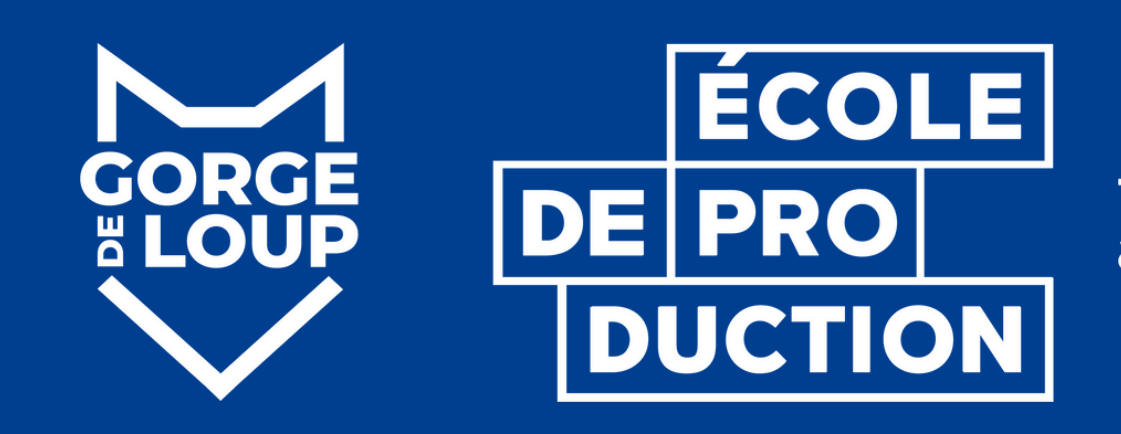

#### **NOUS VOUS REMERCIONS POUR VOTRE SOUTIEN !**

Tel: 04.78.83.72.85 www.ecole-gorgedeloup.com faire pour apprendre

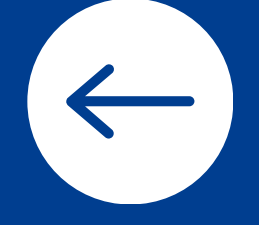

**N'hésitez pas à nous appeler pour tout renseignement ou pour réaliser ensemble la démarche à distance.**